#### 配件

巧控滑鼠 2 和含數字鍵盤的巧控鍵盤都已經與  $i$ Mac Pro 完成配對 。 若要開啟 , 請切換開啟 / 關閉開關以顯示綠色。

### 使用滑鼠和鍵盤

若要替裝置充電或再攻配對, 請使用隨附的 Lightning 對 USB 連接線來將裝置連接到 iMac Pro · 在 Bluetooth® 選單中查看電池 電量和連線狀態。如果「藍牙」選單未顯示, 請打開 「系統偏好設定」, 按一下 「藍牙」, 然後選取 「在選單列中顯示藍牙」。

若要個人化使用裝置的方式, 請打開 「系統 偏好設定」 並選擇「鍵盤」、「滑鼠」或 「觸控式軌跡板」。 按一下標籤頁來瀏覽每部 。 裝置的手勢與選項

## 取得「iMac Pro 重要事項」 指南

請參閱「iMac Pro 重要事項」 指南以 深入瞭解設定和使用 iMac Pro 的相關資訊。 若要檢視指南, 請前往 support.apple.com/ zh-tw/guide/imac-pro ·

# 支援

如需詳細資訊, 請前往 support.apple.com/ zh-tw/mac/imac-pro。若要聯絡 Apple, 請前往 support.apple.com/zh-tw/ 。 [contact](http://support.apple.com/zh-tw/contact)

# $\triangle$ iMac Pro

# 歡迎使用 iMac Pro

按下電源按鈕來啟動 iMac Pro。 「設定輔助程式」 可協助您設定並立即開始使用。

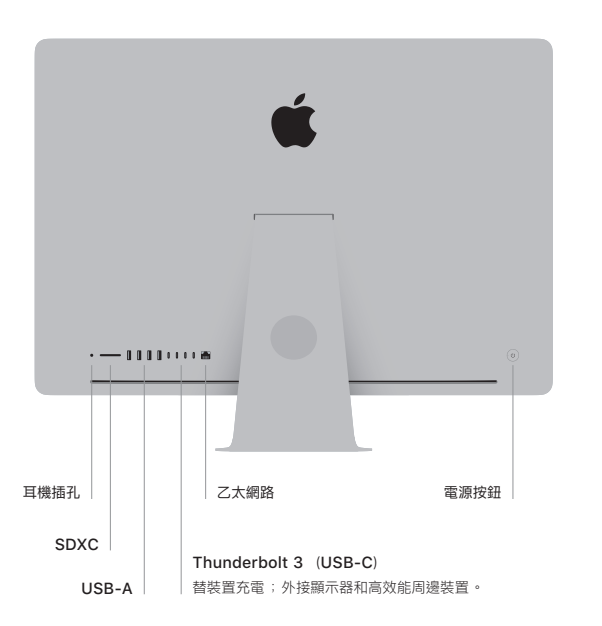

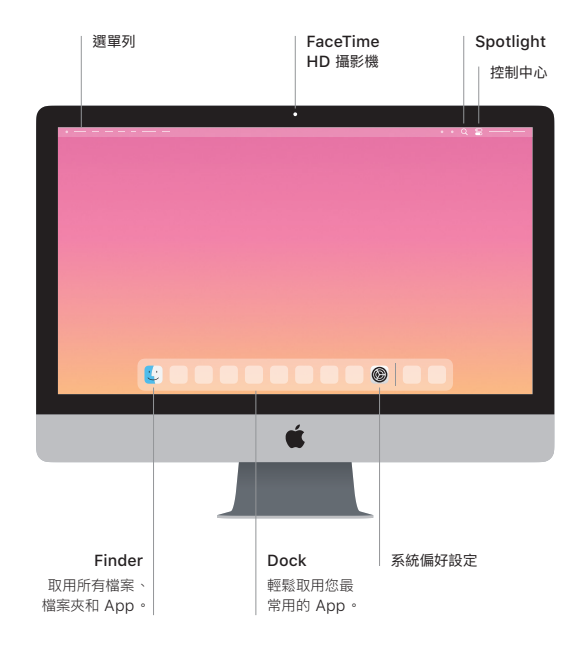